From your vttrio mailbox, open the "Complete Form to Enter UB Bookstore Raffle" email from ub.rsvp.

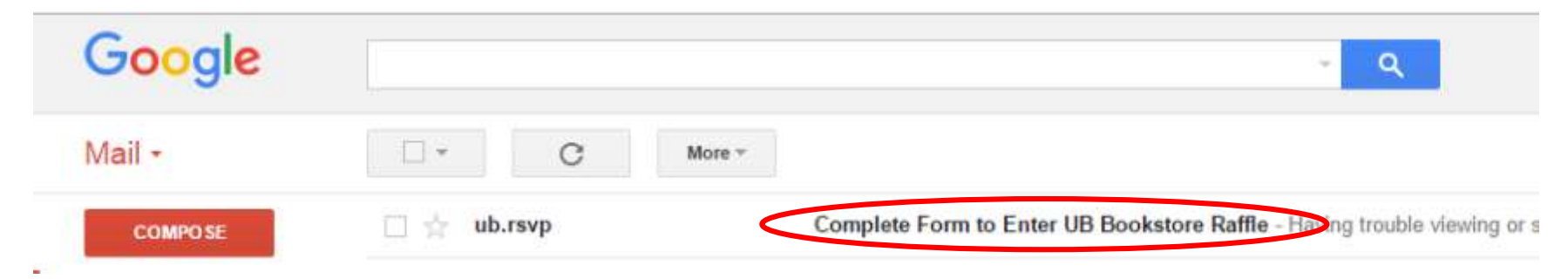

The Google Form is in the body of the email and is ready for you to enter your responses.

If you have trouble viewing it, click on the "FILL OUT IN GOOGLE FORMS" button to view the form in a new tab outside of your email.

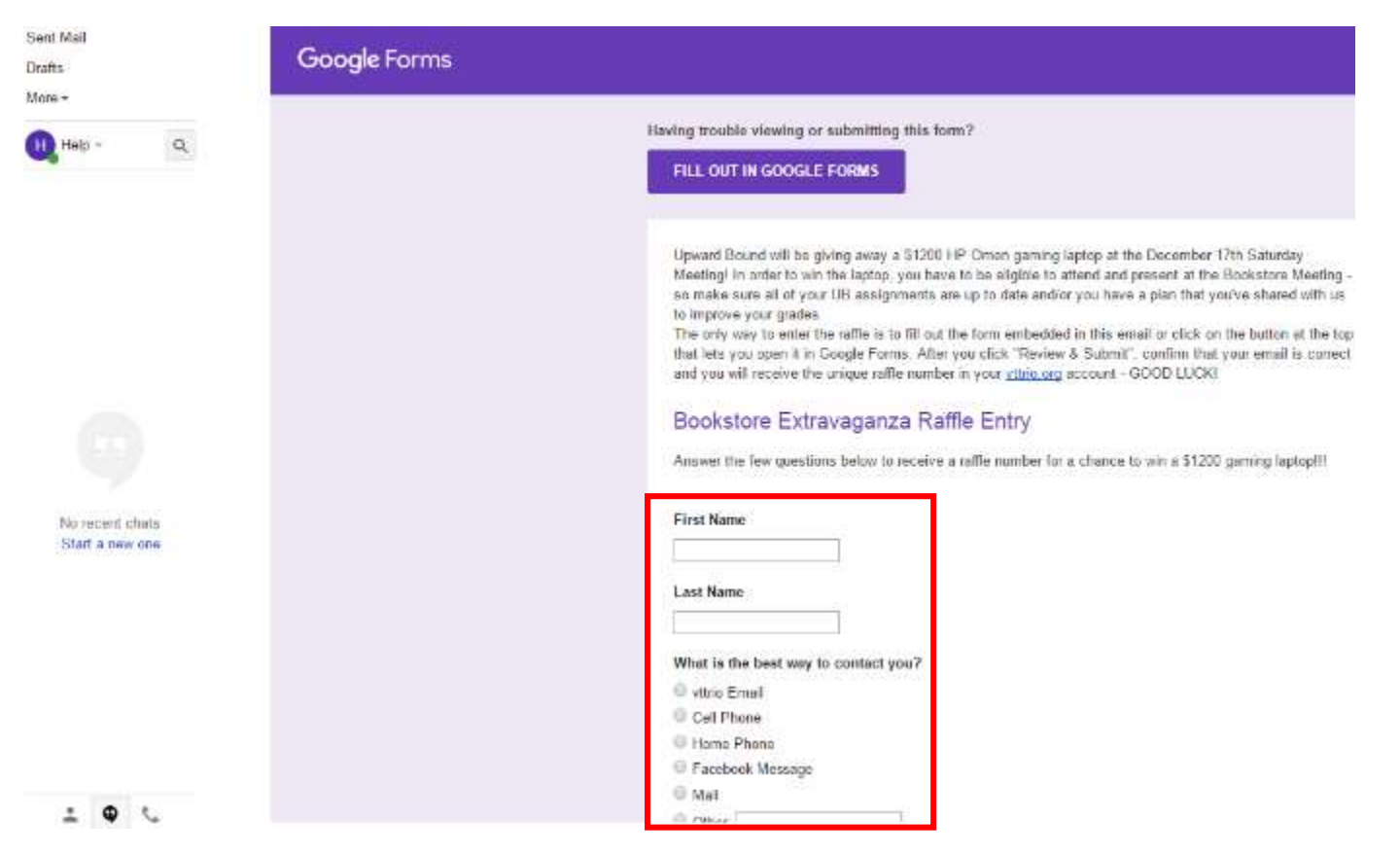

## This is what the form looks like opened in a new tab, if you had trouble viewing it from your email.

 $\,$   $\,$ 

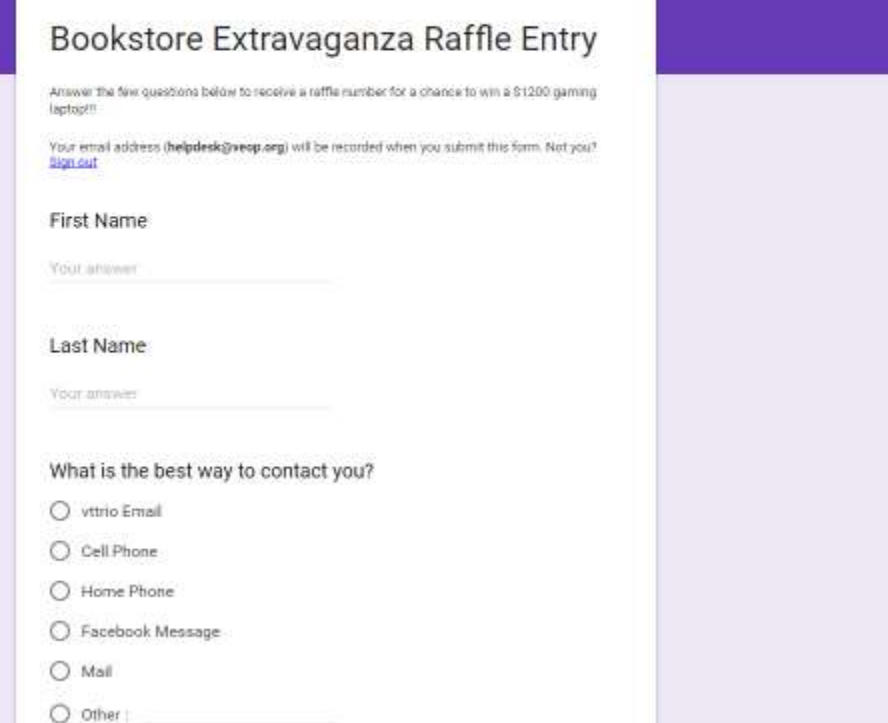

Fill in your First Name, Last Name and indicate what the best way to contact you is. If your preferred method is not listed, select "Other" and enter in what kind of method it is.

Enter your contact information in the box provided. If you've selected your vttrio.org email account, you do not have to enter that information.

Click "Review and Submit" button.

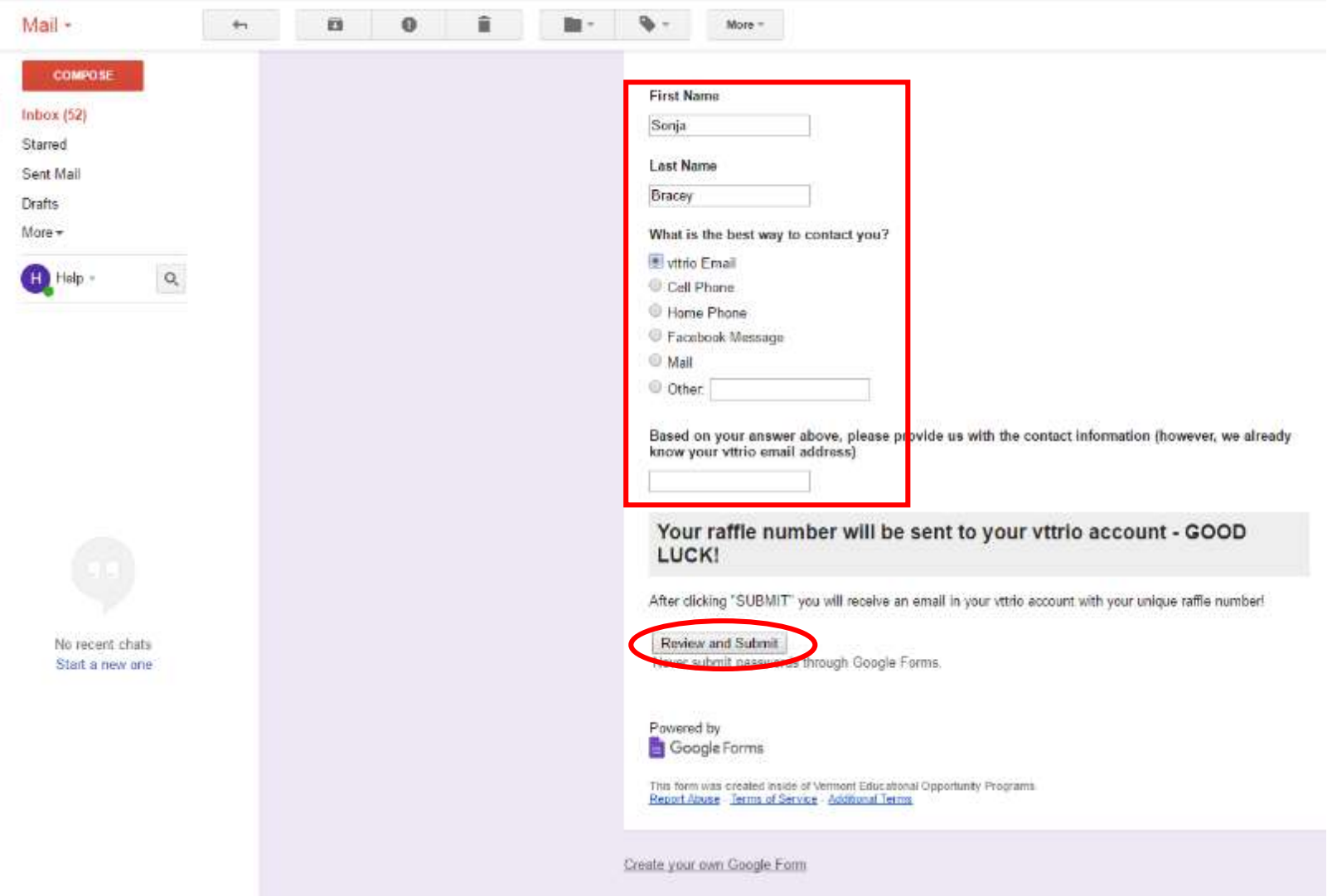

A pop-up box will appear from mail.google.com if you are submitting the form from your email, click "OK".

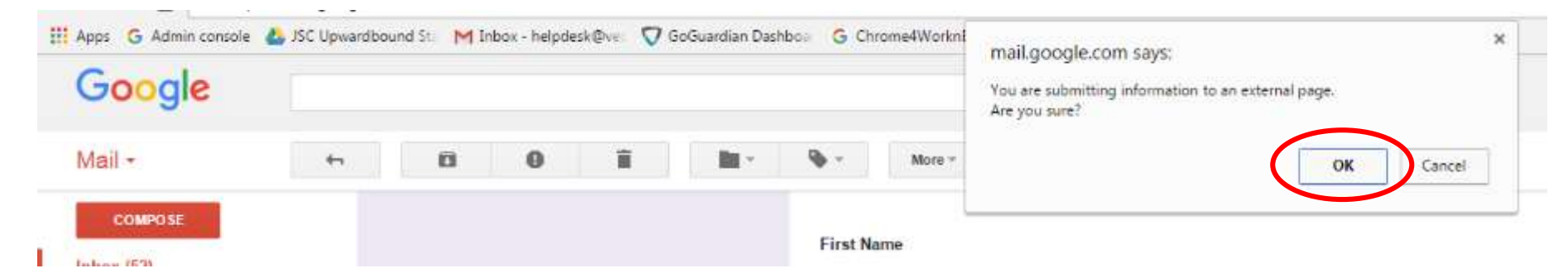

A confirmation box will appear containing your vttrio.org email address and allowing you to review your responses. Click on the "YES, SUBMIT MY RESPONSE" button at the top OR alternatively, the "SUBMIT" button at the bottom of the form.

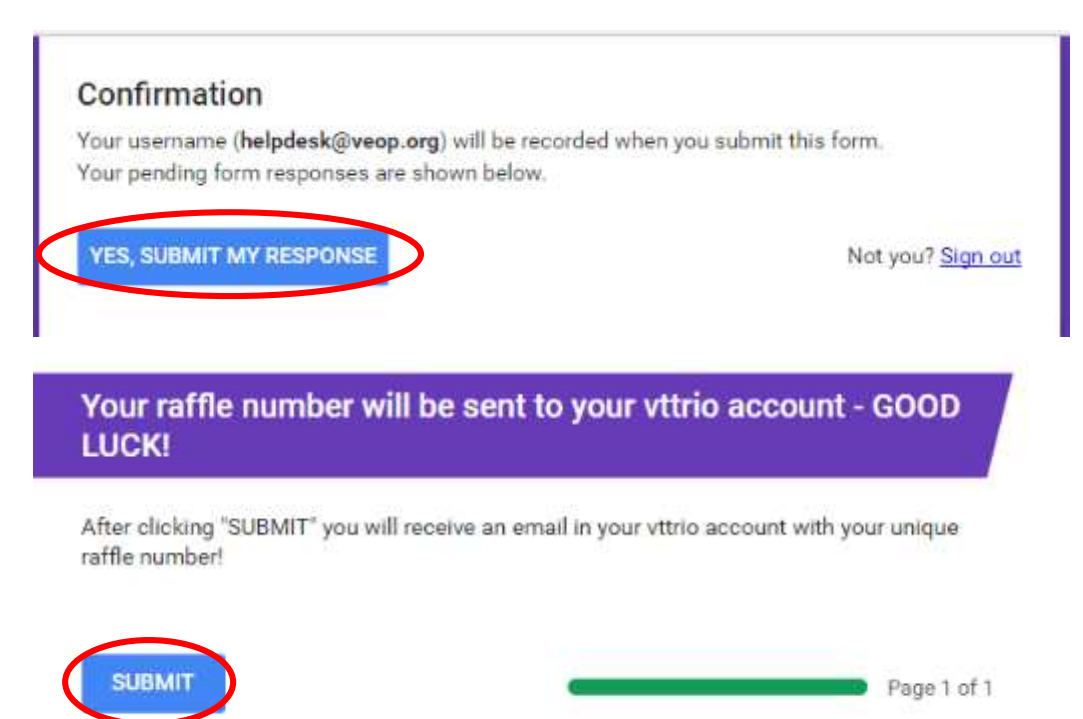

Never submit passwords through Google Forms.

After you submit your form responses, you will be presented with a page that confirms that your response has been recorded.

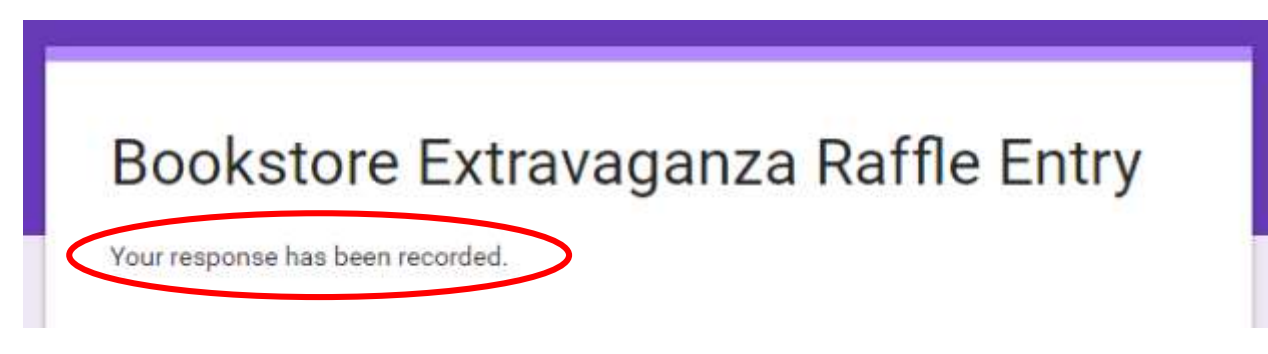

Navigate back to your vttrio.org inbox. There will be a new email from ub.rsvp with the subject, "Your UB Raffle Number" that will contain your unique number that will be entered into the raffle for the gaming laptop! We will have record of everyone's raffle numbers, so you **do not need to inform us** of your raffle number – this is just for your records (UB staff members are **not** entered in to the raffle).

## GOOD LUCK AND HAVE FUN!!!

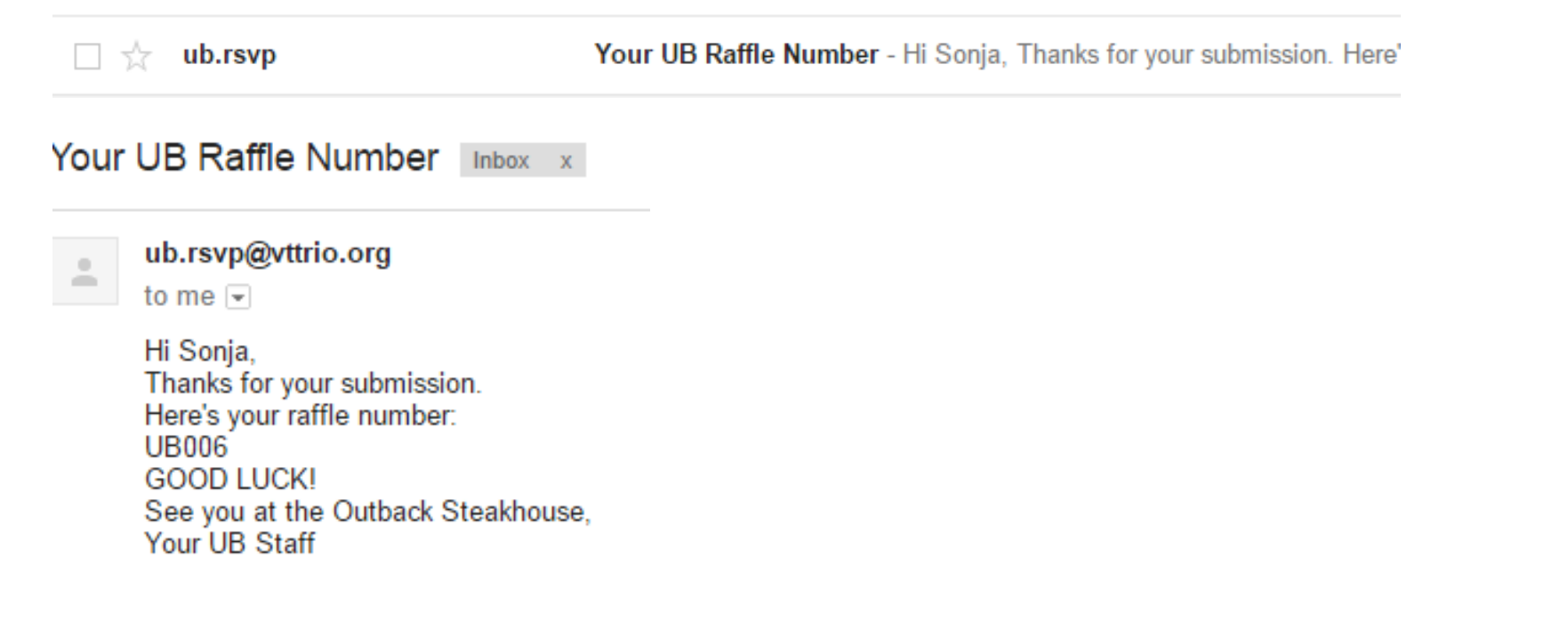